1、登录浦发银行网上银行,选择"股票与期货","签约开户"。

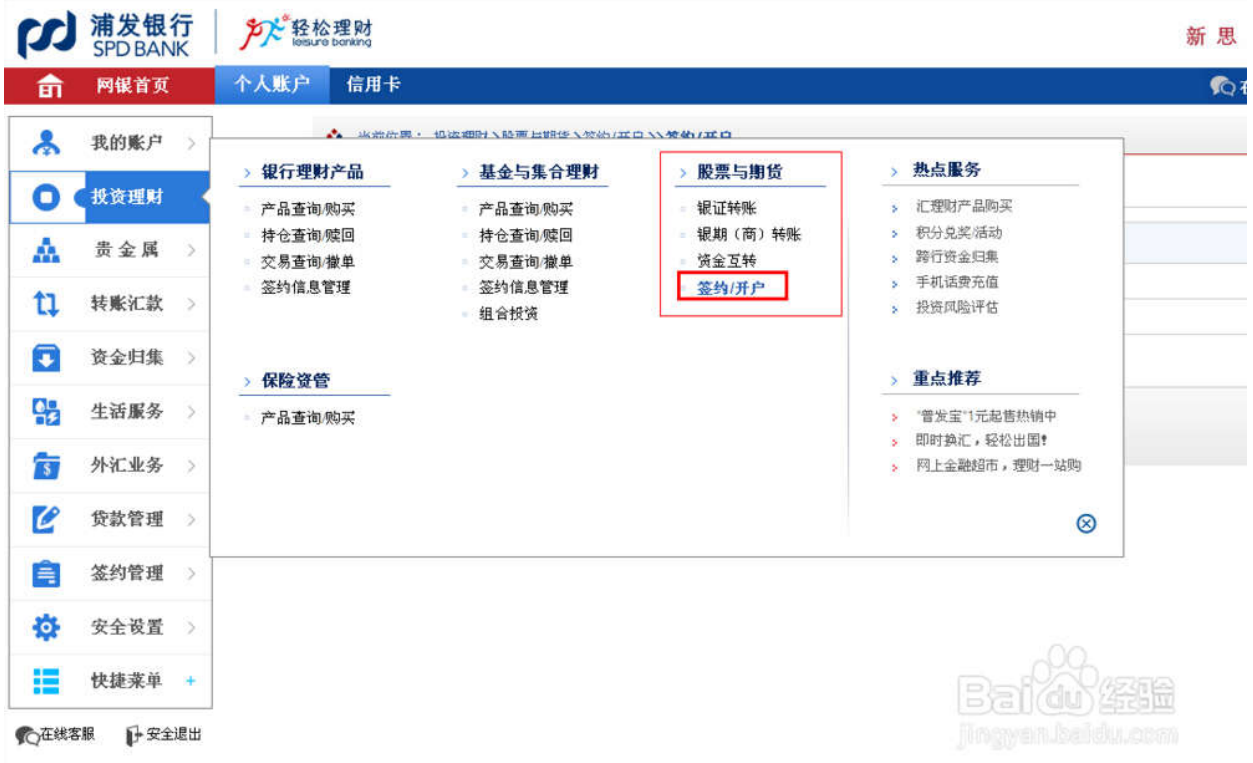

## 2、选择期货公司,点击"签约"。

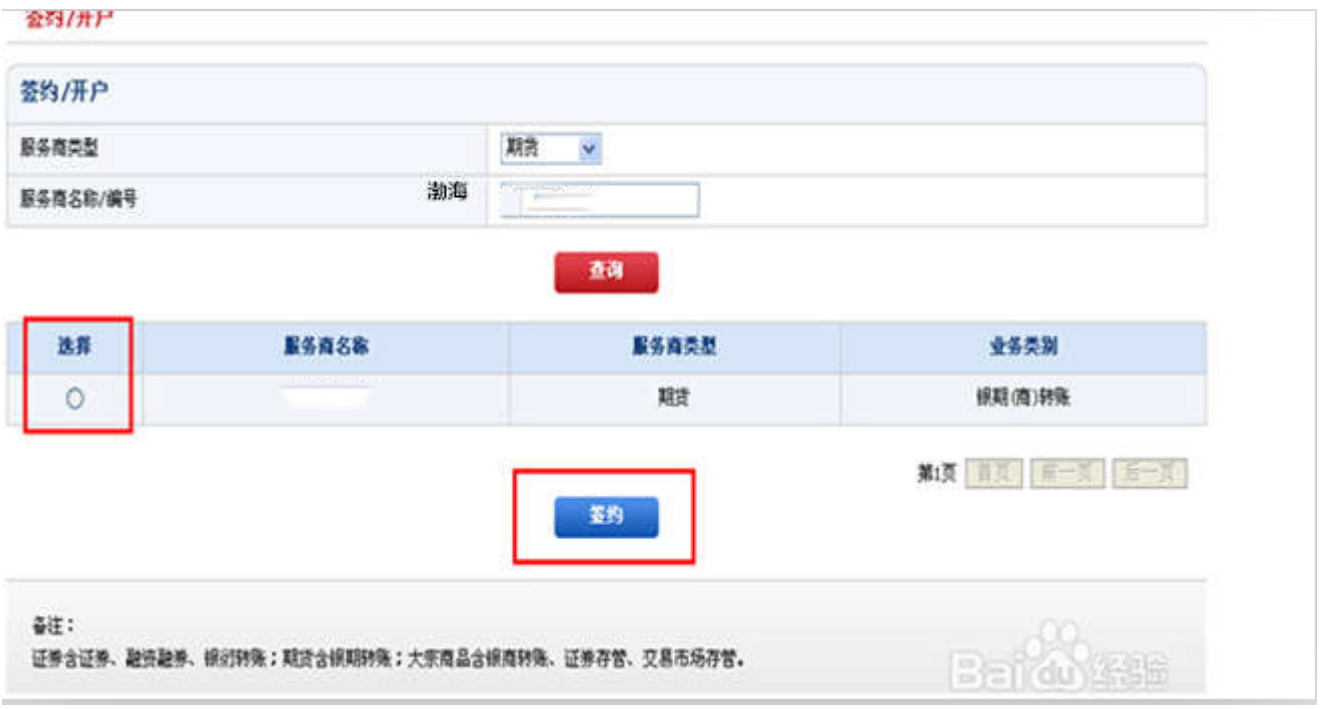

3、认真填写个人信息,签约银行卡,期货资金账号,提交。

## 签约/开户

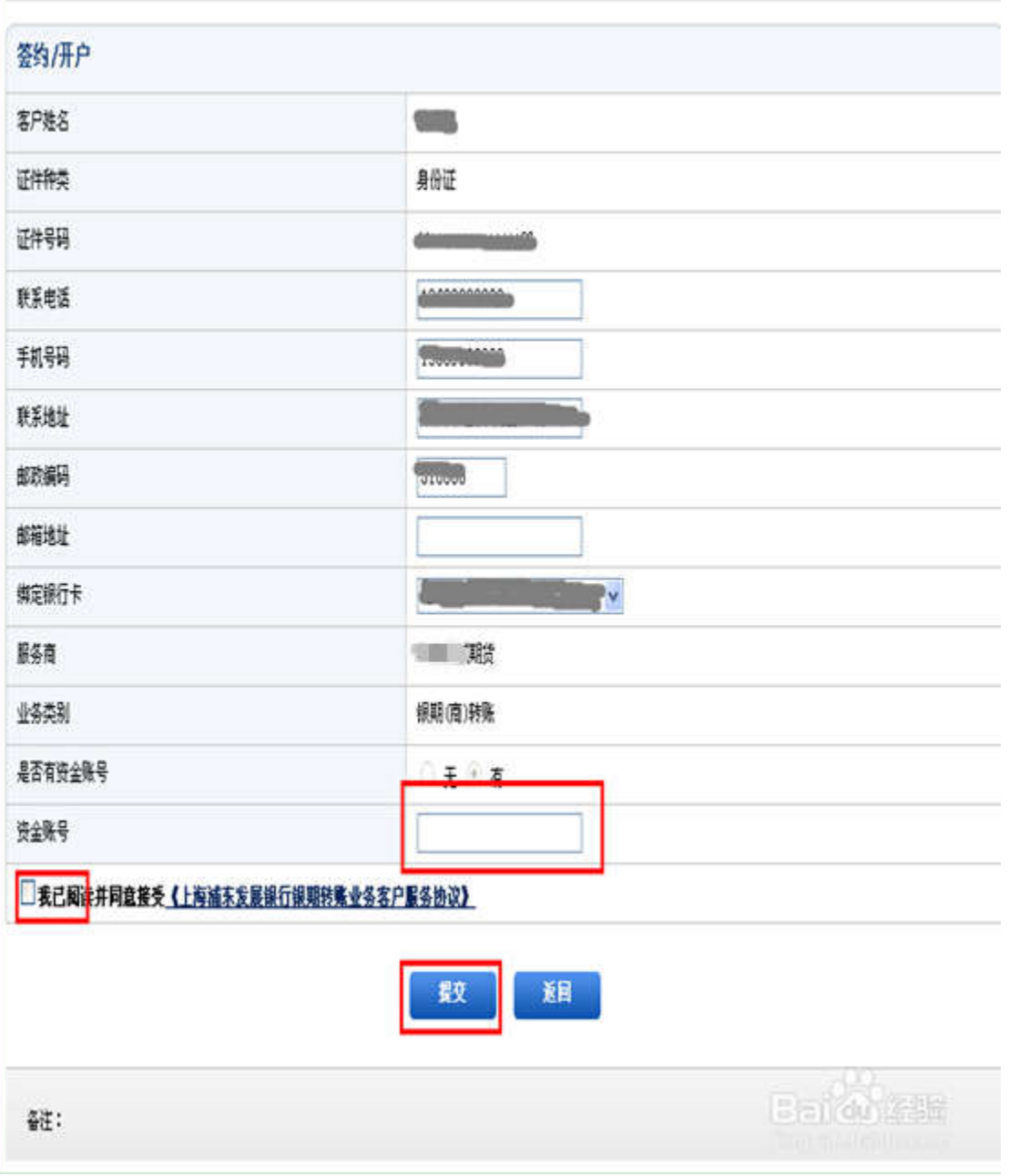

4、输入期货资金账户密码和银行卡密码,点"确认",签约成功!

## **劉册**

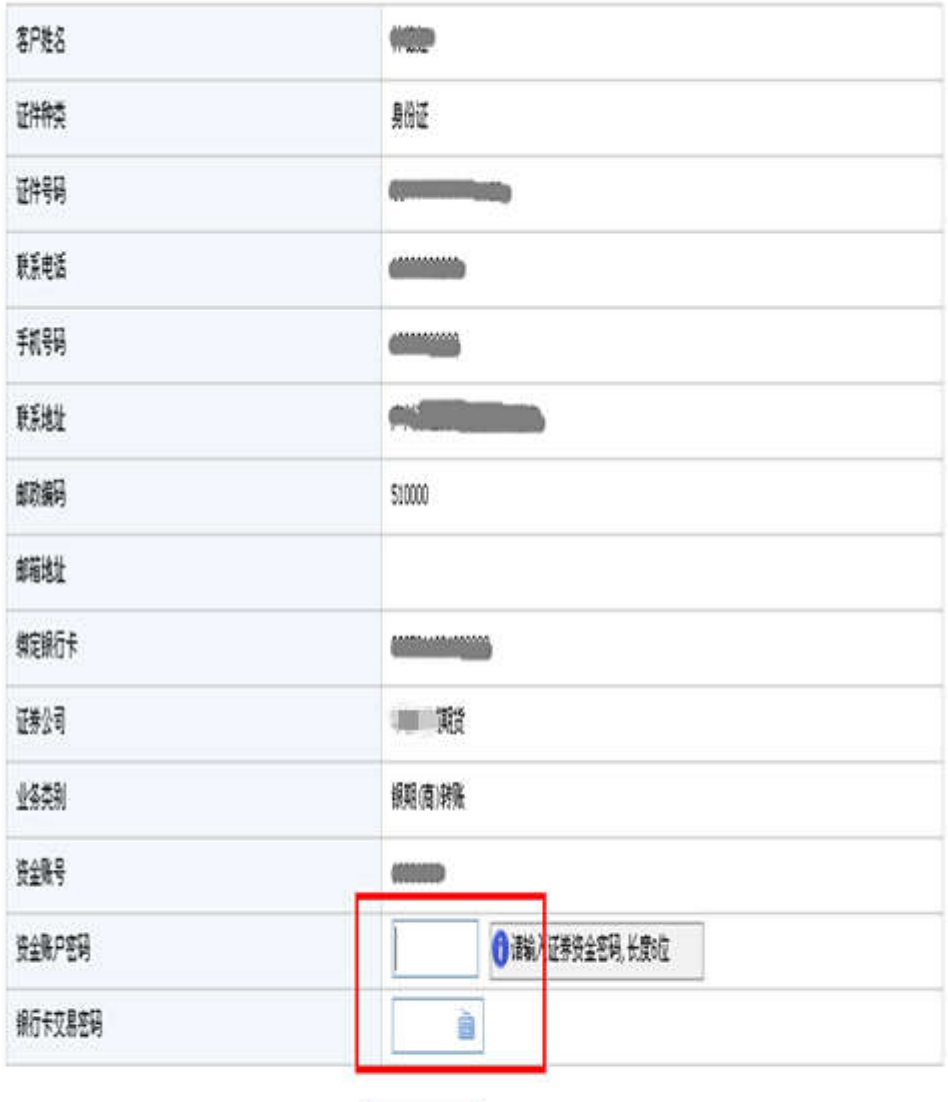

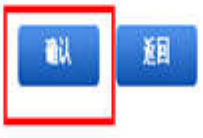

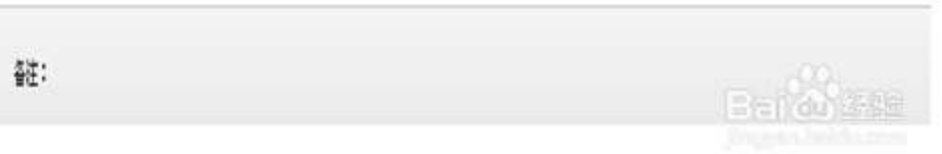